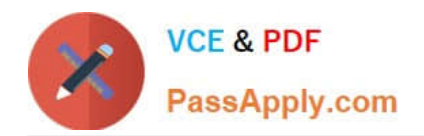

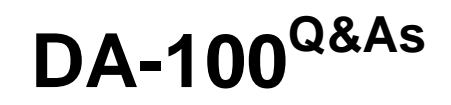

Analyzing Data with Microsoft Power BI

## **Pass Microsoft DA-100 Exam with 100% Guarantee**

Free Download Real Questions & Answers **PDF** and **VCE** file from:

**https://www.passapply.com/da-100.html**

100% Passing Guarantee 100% Money Back Assurance

Following Questions and Answers are all new published by Microsoft Official Exam Center

**C** Instant Download After Purchase

**83 100% Money Back Guarantee** 

- 365 Days Free Update
- 800,000+ Satisfied Customers

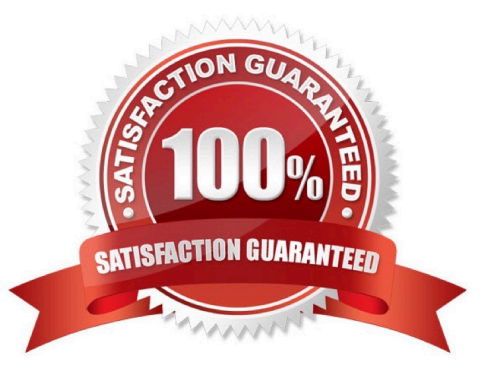

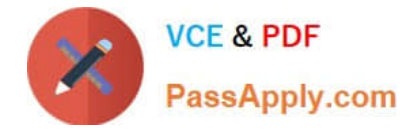

#### **QUESTION 1**

You plan to create the chart shown in the following exhibit.

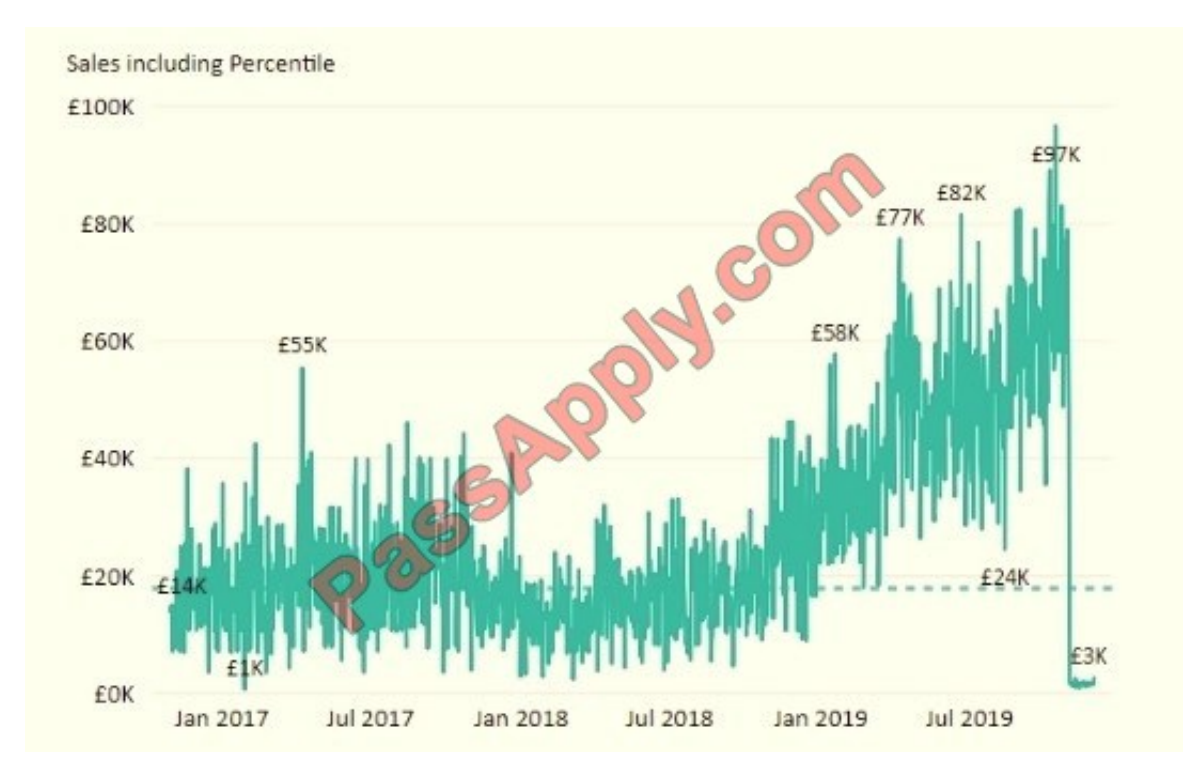

How should you create the dashed horizontal line denoting the 40th percentile of daily sales for the period shown?

A. Create a horizontal line that has a fixed value of 24,000.

B. Add a measure to the visual that uses the following DAX expression.Heasurel - PERCENTUEX.EXC (Sales,Sales[Total Sales],?40)

C. Add a new percentile line that uses Total Sales as the measure and 40% as the percentile.

D. Add a measure to the visual that uses the following DAX expression. Heasurel = PERCENTILEX. INC (Sales,Sales[Total Sales],6.40)

Correct Answer: C

The analytics feature enables you to show percentiles across groups specified along a specific axis.

Example:

1.

Click on the analytics tab

2.

Select Percentile

3.

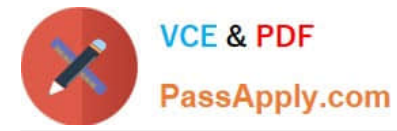

You can choose a specific percentile along with other formatting options.

#### 4.

Drag a date or non-numeric dimension into the Axis of a column chart

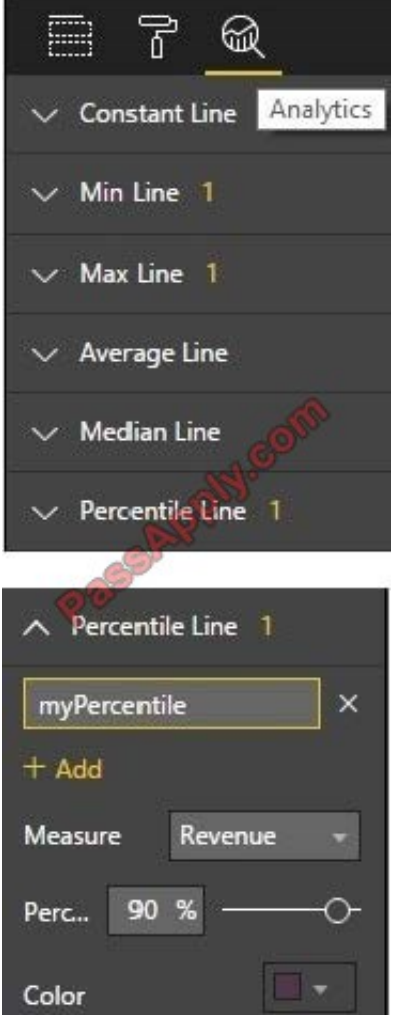

Add percentile lines to monitor daily revenue

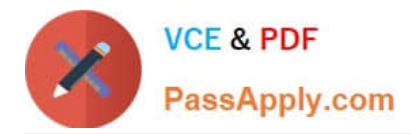

Daily Revenue

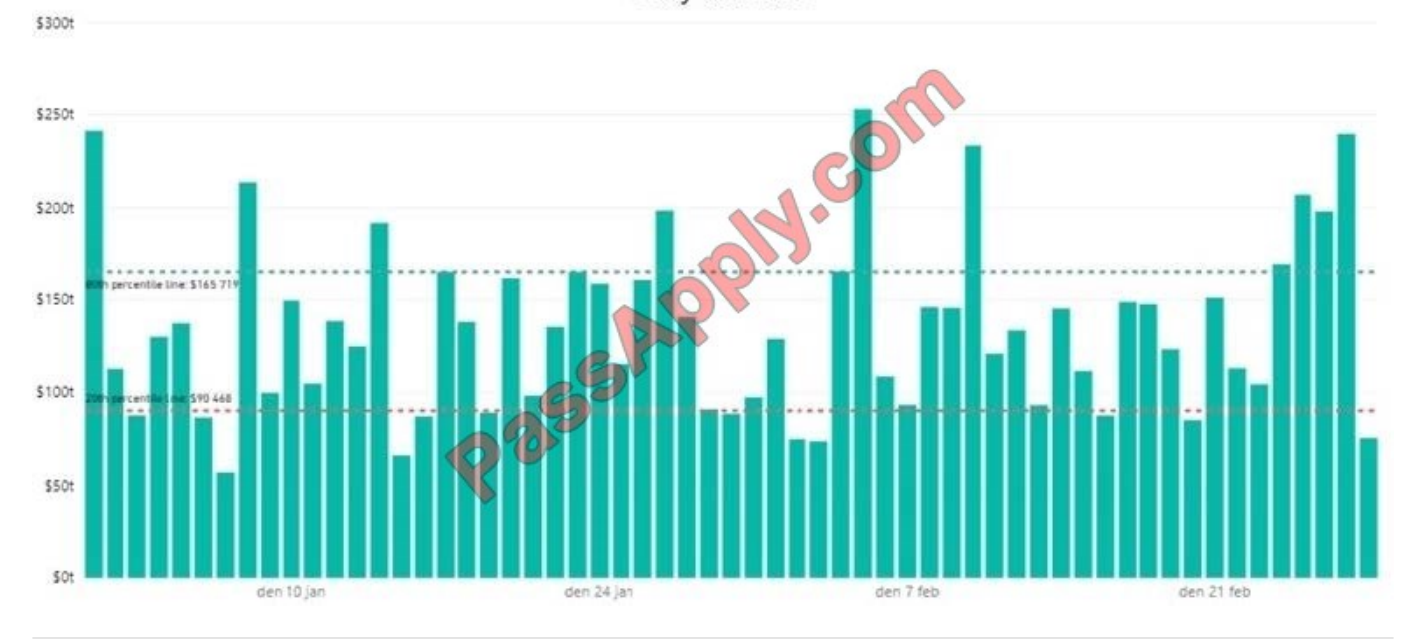

#### **QUESTION 2**

Note: This question is part of a series of questions that present the same scenario. Each question in the series contains a unique solution that might meet the stated goals. Some question sets might have more than one correct solution, while

others might not have a correct solution.

After you answer a question in this scenario, you will NOT be able to return to it. As a result, these questions will not appear in the review screen.

You have a clustered bar chart that contains a measure named Salary as the value and a field named Employee as the axis. Salary is present in the data as numerical amount representing US dollars.

You need to create a reference line to show which employees are above the median salary. Solution: You create a constant line and set the value to .5.

Does this meet the goal?

A. Yes

B. No

Correct Answer: B

Instead create a percentile line by using the Salary measure and set the percentile to 50%.

Note: The 50th percentile is also known as the median or middle value where 50 percent of observations fall below.

Reference:

https://dash-intel.com/powerbi/statistical\_functions\_percentile.php

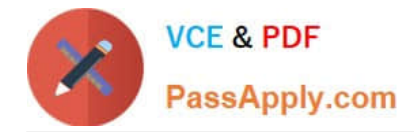

### **QUESTION 3**

#### HOTSPOT

Your company has affiliates who help the company acquire customers.

You build a report for the affiliate managers at the company to assist them in understanding affiliate performance.

The managers request a visual showing the total sales value of the latest 50 transactions for each affiliate. You have a data model that contains the following tables.

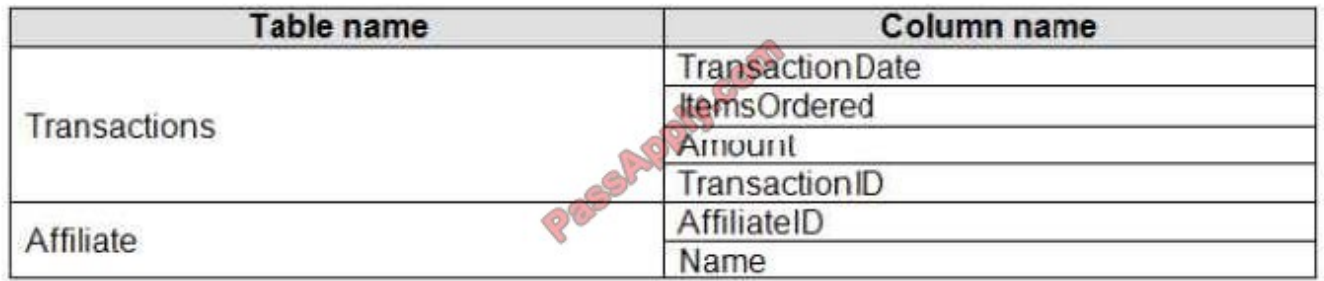

You need to develop a measure to support the visual.

How should you complete the DAX expression? To answer, select the appropriate options in the answer area.

NOTE: Each correct selection is worth one point.

#### Hot Area:

Revenue Last 50 Transactions =

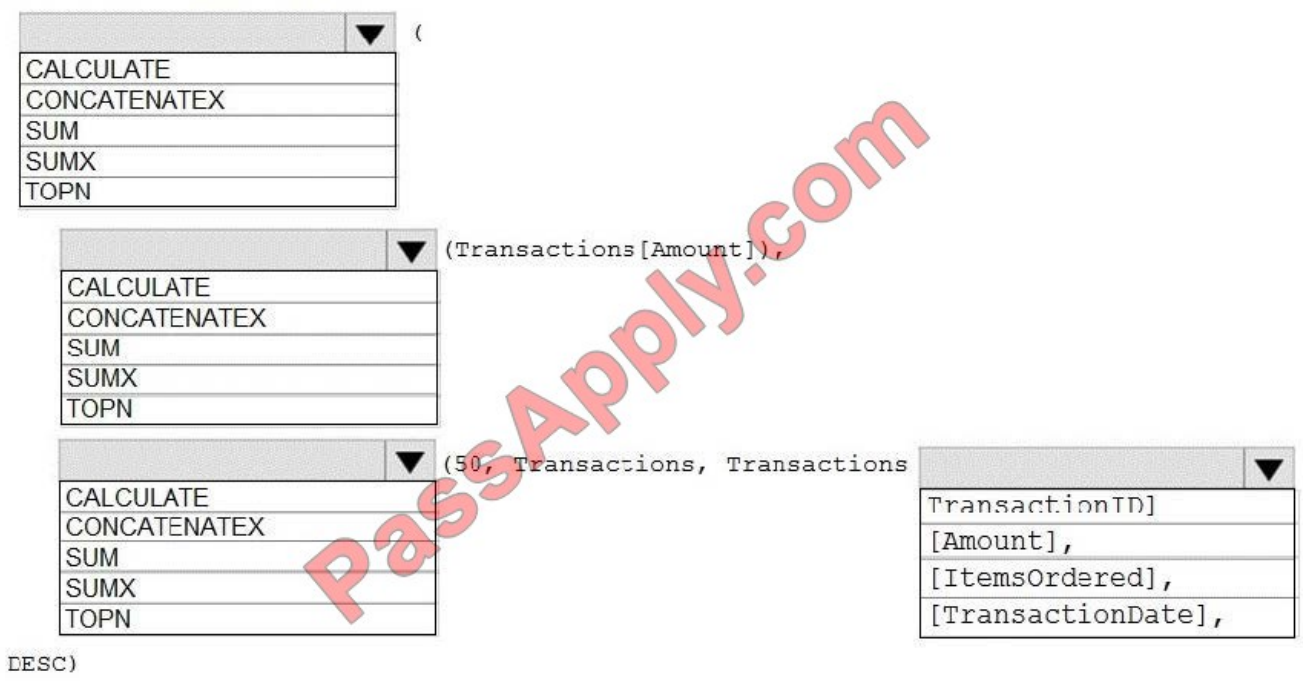

 $\overline{)}$ 

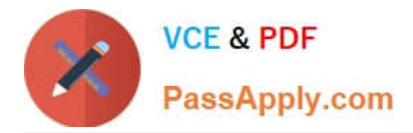

#### Correct Answer:

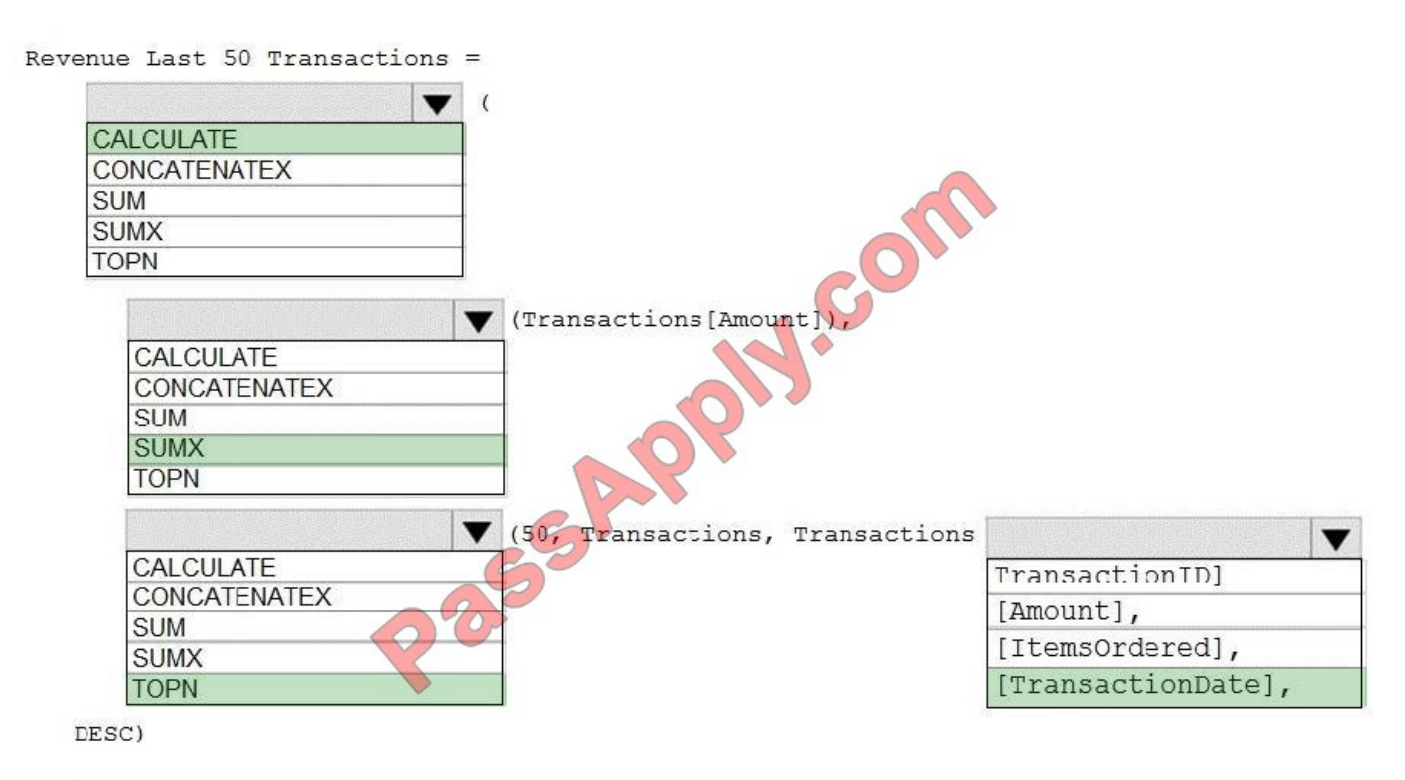

 $\lambda$ 

Box 1: CALCULATE

Start with CALCULATE and use a SUMX.

CALCULATE evaluates an expression in a modified filter context.

Box 2: SUMX

SUMX returns the sum of an expression evaluated for each row in a table. The following sample creates a measure with the sales of the top 10 sold products. = SUMX(TOPN(10, SUMMARIZE(Product, [ProductKey], "TotalSales", SUMX

(RELATED(InternetSales\_USD[SalesAmount\_USD]), InternetSales\_USD[SalesAmount\_USD]) + SUMX(RELATED(ResellerSales\_USD[SalesAmount\_USD]), ResellerSales\_USD[SalesAmount\_USD]))

Box 3: TOPN

TOPN returns the top N rows of the specified table.

Box 4: [TransactionDate]

TOPN Syntax: TOPN(, , , [[, , []]...])

The orderBy\_expression: Any DAX expression where the result value is used to sort the table and it is evaluated for each row of table.

Reference:

https://docs.microsoft.com/en-us/dax/topn-function-dax

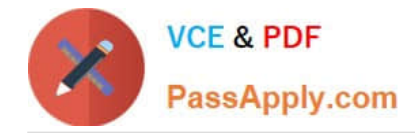

#### **QUESTION 4**

Note: This question is part of a series of questions that present the same scenario. Each question in the series contains a unique solution that might meet the stated goals. Some question sets might have more than one correct solution, while

others might not have a correct solution.

After you answer a question in this section, you will NOT be able to return to it. As a result, these questions will not appear in the review screen.

You create a parameter named DataSourceExcel that holds the file name and location of a Microsoft Excel data source.

You need to update the query to reference the parameter instead of multiple hard-coded copies of the location within each query definition.

Solution: You modify the source step of the queries to use DataSourceExcel as the file path.

Does this meet the goal?

A. Yes

B. No

Correct Answer: A

Parameterising a Data Source could be used in many different use cases. From connecting to different data sources defined in Query Parameters to load different combinations of columns.

Reference: https://www.biinsight.com/power-bi-desktop-query-parameters-part-1/

#### **QUESTION 5**

Your company has employees in 10 states.

The company recently decided to associate each state to one of the following three regions: East, West, and North.

You have a data model that contains employee information by state. The model does NOT include region information.

You have a report that shows the employees by state.

You need to view the employees by region as quickly as possible.

What should you do?

- A. Create a new aggregation that summarizes by employee.
- B. Create a new group on the state column and set the Group type to List.
- C. Create a new group on the state column and set the Group type to Bin.
- D. Create a new aggregation that summarizes by state.

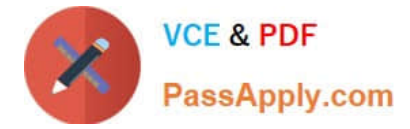

Correct Answer: C

With grouping you are normally working with dimensional attributes. Here we add three new groups (East, West, and North) and add each state to the appropriate group.

Reference: https://www.mssqltips.com/sqlservertip/4720/binning-and-grouping-data-with-power-bi/

[DA-100 Study Guide](https://www.passapply.com/da-100.html) [DA-100 Exam Questions](https://www.passapply.com/da-100.html) [DA-100 Braindumps](https://www.passapply.com/da-100.html)

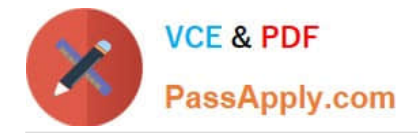

To Read the Whole Q&As, please purchase the Complete Version from Our website.

# **Try our product !**

100% Guaranteed Success 100% Money Back Guarantee 365 Days Free Update Instant Download After Purchase 24x7 Customer Support Average 99.9% Success Rate More than 800,000 Satisfied Customers Worldwide Multi-Platform capabilities - Windows, Mac, Android, iPhone, iPod, iPad, Kindle

We provide exam PDF and VCE of Cisco, Microsoft, IBM, CompTIA, Oracle and other IT Certifications. You can view Vendor list of All Certification Exams offered:

### https://www.passapply.com/allproducts

### **Need Help**

Please provide as much detail as possible so we can best assist you. To update a previously submitted ticket:

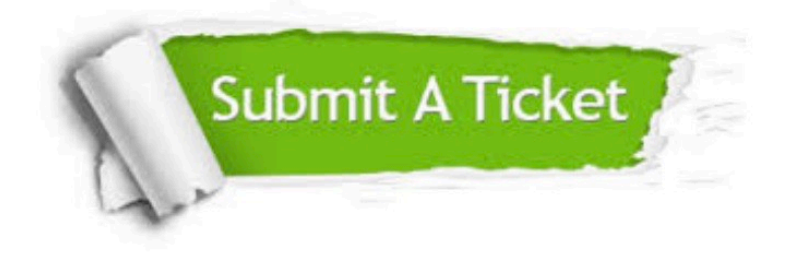

#### **One Year Free Update**

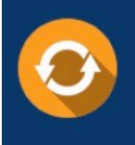

Free update is available within One fear after your purchase. After One Year, you will get 50% discounts for updating. And we are proud to .<br>poast a 24/7 efficient Customer Support system via Email

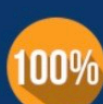

**Money Back Guarantee** To ensure that you are spending on

quality products, we provide 100% money back guarantee for 30 days from the date of purchase

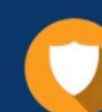

#### **Security & Privacy**

We respect customer privacy. We use McAfee's security service to provide you with utmost security for vour personal information & peace of mind.

Any charges made through this site will appear as Global Simulators Limited. All trademarks are the property of their respective owners. Copyright © passapply, All Rights Reserved.